This "how to" describes how to install Apache Cassandra 2.2.9 on Ubuntu.

As a first step, we will confirm that we have Oracle Java version 8 installed. Use the command, "java -version" to confirm this. What you should see displayed as a result is something similar to what is shown below. If you have Java 8 installed, you can skip over the section of this "how to" that describes Java 8 installation.

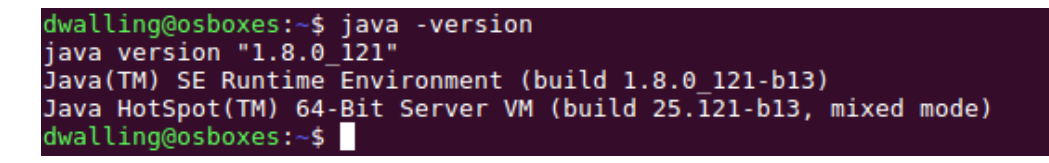

## **Installing Oracle Java 8**

To install Oracle Java 8, first we will add a repository to our package manager so our usual system update will download the Oracle JDK8 installer.

As a non-root user with "sudo" privileges, enter the command:

"sudo add-apt-repository ppa:webupd8team/java"

```
lwalling@osboxes:~$ sudo add-apt-repository ppa:webupd8team/java<br>Oracle Java (JDK) Installer (automatically downloads and installs Oracle JDK7 / JDK8 / JDK9). There are no actual
 Java files in this PPA.
More info (and Ubuntu installation instructions):
  - For Oracle Java 7: http://www.webupd8.org/2012/01/install-oracle-java-jdk-7-in-ubuntu-via.html<br>for Oracle Java 7: http://www.webupd8.org/2012/09/install-oracle-java-8-in-ubuntu-via-ppa.html
Debian installation instructions:
  Oracle Java 7: http://www.webupd8.org/2012/06/how-to-install-oracle-java-7-in-debian.html
  Oracle Java 8: http://www.webupd8.org/2014/03/how-to-install-oracle-java-8-in-debian.html
Oracle Java 9 (for both Ubuntu and Debian): http://www.webupd8.org/2015/02/install-oracle-java-9-in-ubuntu-linux.h
For JDK9, the PPA uses standard builds from: https://jdk9.java.net/download/ (and not the Jigsaw builds!).
Important!!! For now, you should continue to use Java 8 because Oracle Java 9 is available as an early access rele<br>ase! You should only use Oracle Java 9 if you explicitly need it, because it may contain bugs and it might 
nde the latest security patches! Also, some Java options were removed in JDK9, so you may encounter issues with v<br>arious Java apps. More information and installation instructions (Ubuntu / Linux Mint / Debian): http://www.
8.org/2015/02/install-oracle-java-9-in-ubuntu-linux.html
More info: https://launchpad.net/~webupd8team/+archive/ubuntu/java
Press [ENTER] to continue or ctrl-c to cancel adding it
```
Press Enter at the prompt shown above.

When the repository is added, the public key for "Launchpad VLC" will be added to the GPG trust DB.

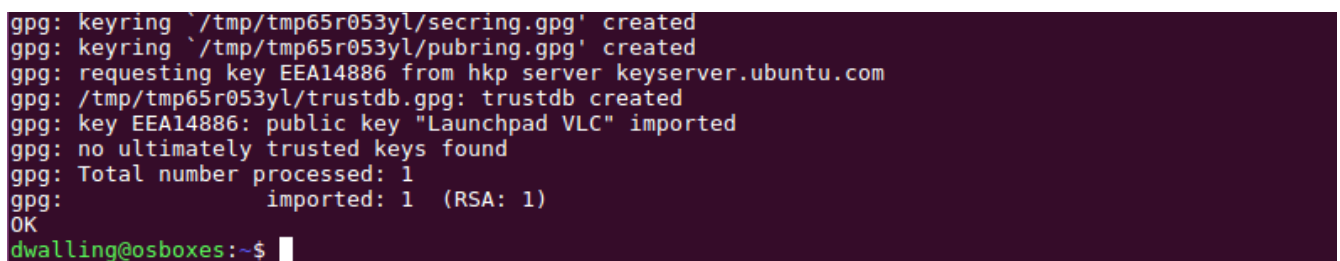

Now, when we run our usual package manager update, the ppa.launchpad.net repository webupd8team will be included in our package search.

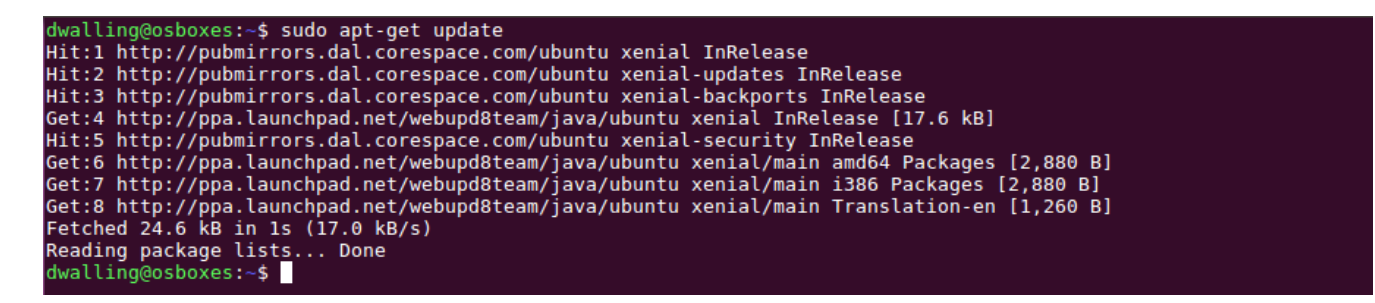

We use our package manager now to request the installation of the package "oracle-java8-set-default".

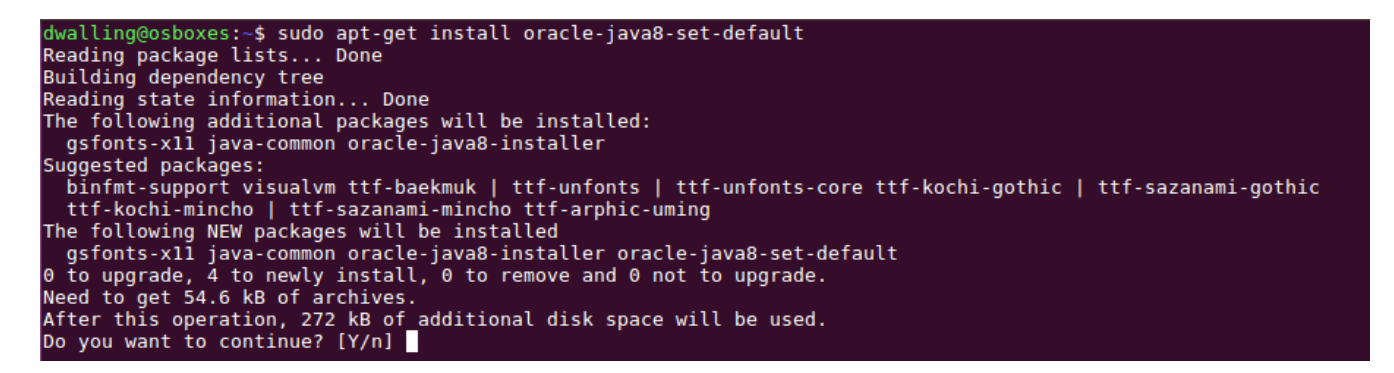

Press Enter to accept the installation of the installer and related or required packages.

During the installation stage, you may be prompted to accept the license terms for the Java SE Platform Products and JavaFX. Click "<OK>" to accept and continue the installation.

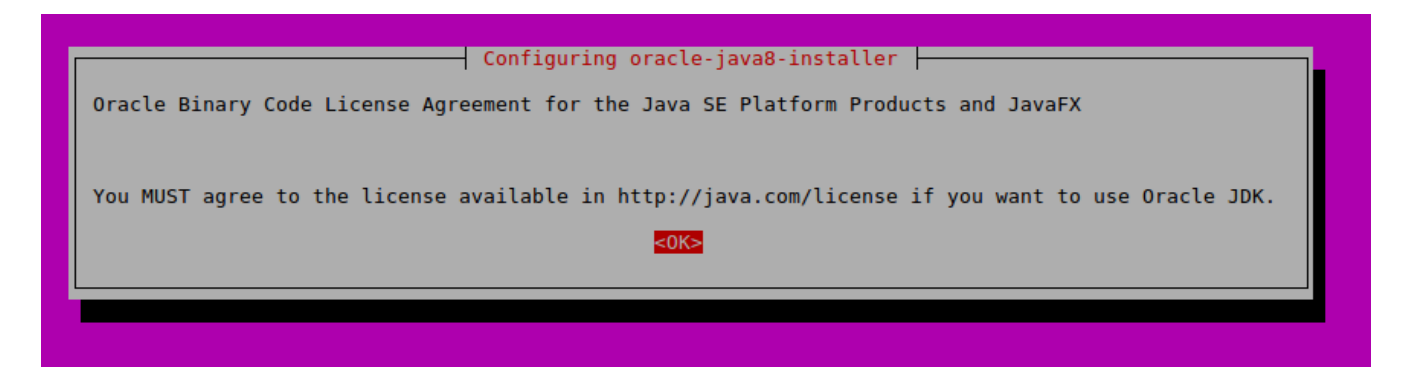

You may also be required to accept the license terms for the Oracle Binary Code. Click on "<Yes>" to accept these terms and continue the installation.

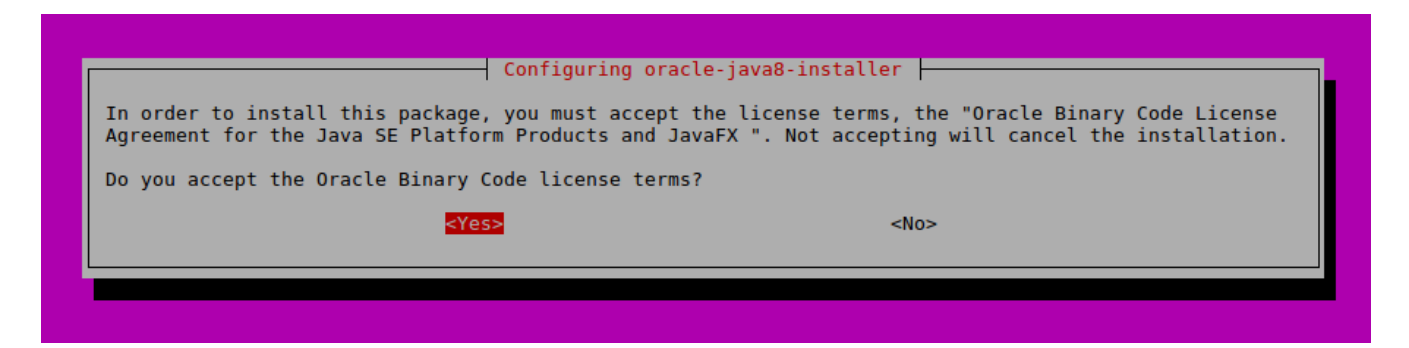

After accepting licensing terms, the installer will download the compressed archive of the Oracle Java 8 JDK.

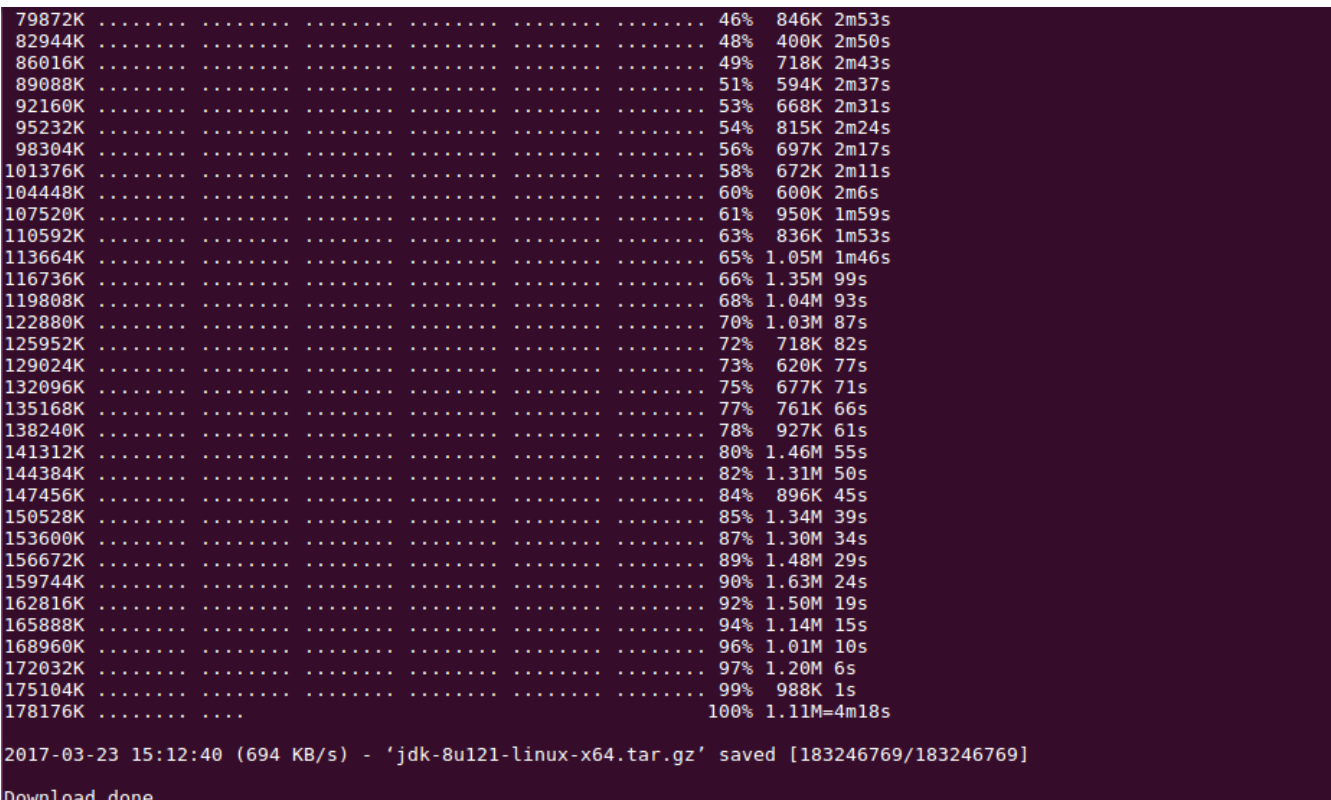

Removing outdated cached downloads...

When this installation step completes, Oracle Java 8 JDK is installed and is set as the default java version. Don't be confused by the "Important" notice to install the "oracle-java8-set-default" package. You just did that.

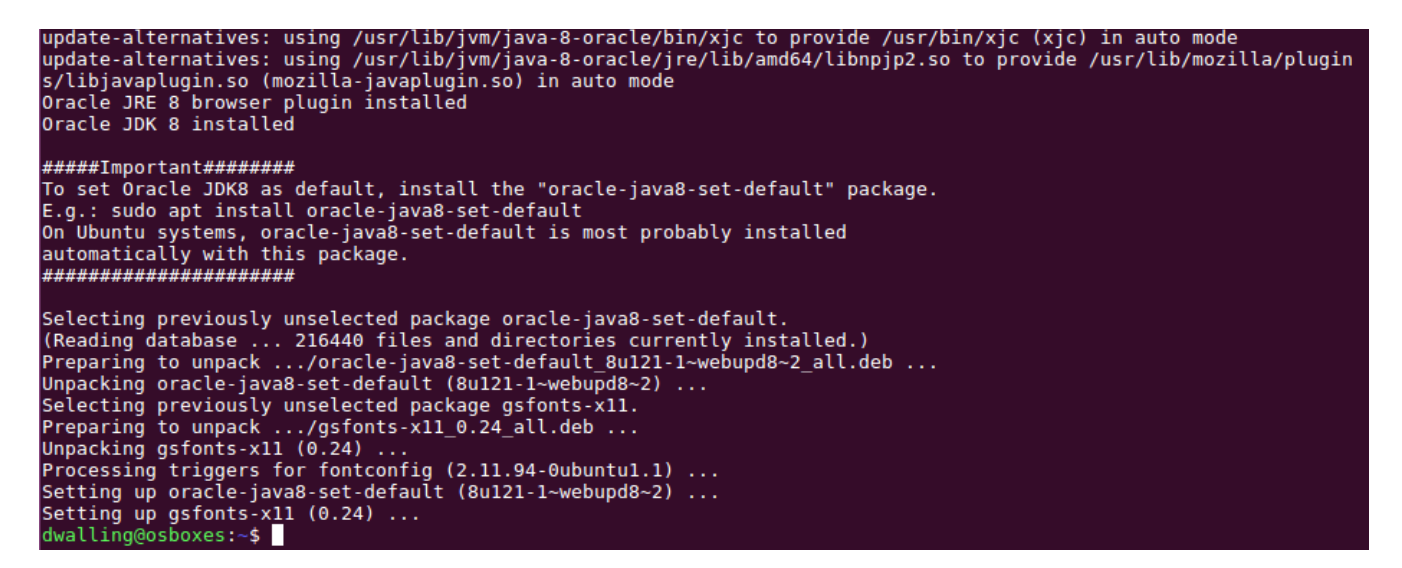

Now, when you run "java -version", the following should be displayed.

```
dwalling@osboxes:~$ java -version
java version "1.8.0_121"
Java(TM) SE Runtime Environment (build 1.8.0_121-b13)
Java HotSpot(TM) 64-Bit Server VM (build 25.121-b13, mixed mode)
dwalling@osboxes:~$
```
## **Installing Apache Cassandra**

First, we will update the package manager source list by adding the distribution source for Apache Cassandra. This will have the effect of including updates to Apache Cassandra when we issue our usuall "apt-get" commands to update or upgrade packages.

walling@osboxes:∼\$ echo "deb http://www.apache.org/dist/cassandra/debian 22x main" | sudo tee -a /etc/apt/sources .list.d/cassandra.sources.list deb http://www.apache.org/dist/cassandra/debian 22x main<br>dwalling@osboxes:-\$

Before downloading and installing Apache Cassandra, though, there are three GPG public keys that we will need to install. For each key, this is a two-step process. First we receive the key. Second, we add the key to the local key store.

Here is the first key ...

```
dwalling@osboxes:~$ gpg --keyserver pgp.mit.edu --recv-keys F758CE318D77295D
gpg: requesting key 8D77295D from hkp server pgp.mit.edu
gpg: /home/dwalling/.gnupg/trustdb.gpg: trustdb created
gpg: key 8D77295D: public key "Eric Evans <eevans@sym-link.com>" imported
gpg: no ultimately trusted keys found
gpg: Total number processed: 1
                   imported: 1 (RSA: 1)
qpg:dwalling@osboxes:~$
```
dwalling@osboxes:~\$ gpg --export --armor F758CE318D77295D | sudo apt-key add -0K dwalling@osboxes:~\$

Next, the second ...

```
dwalling@osboxes:~$ gpg --keyserver pgp.mit.edu --recv-keys 2B5C1B00<br>gpg: requesting key 2B5C1B00 from hkp server pgp.mit.edu
gpg: requesting ney essersed from nip server papementees<br>gpg: key 2B5C1B00: public key "Sylvain Lebresne (pcmanus) <sylvain@datastax.com>" imported
qpq: Total number processed: 1
                          imported: 1 (RSA: 1)
gpg:
dwalling@osboxes:~$ gpg --export --armor 2B5C1B00 | sudo apt-key add -
0K
dwalling@osboxes:~$
```
Finally, the third ...

```
dwalling@osboxes:~$ gpg --keyserver pgp.mit.edu --recv-keys 0353B12C
gpg: requesting key 0353B12C from hkp server pgp.mit.edu
gpg: key 0353B12C: public key "T Jake Luciani <jake@apache.org>" imported
gpg: no ultimately trusted keys found
gpg: Total number processed: 1
                   imported: 1 (RSA: 1)
gpg:
dwalling@osboxes:~$ gpg --export --armor 0353B12C | sudo apt-key add -
0K
dwalling@osboxes:~$
```
Next, we will attempt to install Cassandra.

As it turns out, though, there is yet another key that the installation is looking for ...

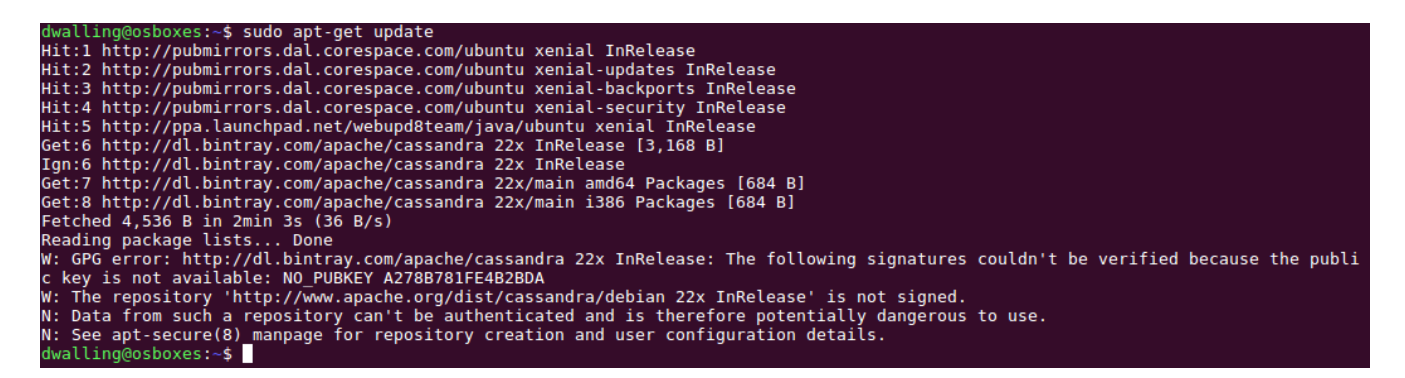

So, if you encounter this error, you can use the "apt-key" command to use the package manager to install the missing key.

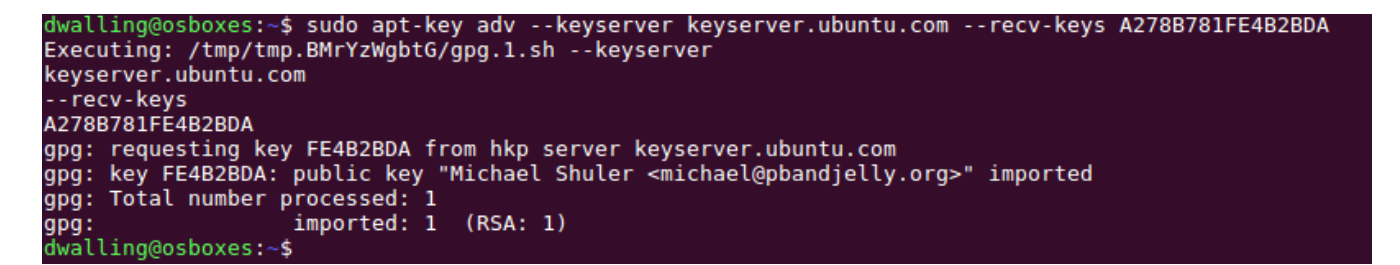

The package manager's update operation now completes successfully.

```
dwalling@osboxes:~$ sudo apt-get update
Hit:1 http://pubmirrors.dal.corespace.com/ubuntu xenial InRelease
Hit:2 http://pubmirrors.dal.corespace.com/ubuntu xenial-updates InRelease
Hit:3 http://ppa.launchpad.net/webupd8team/java/ubuntu xenial InRelease
Hit:4 http://pubmirrors.dal.corespace.com/ubuntu xenial-backports InRelease
Hit:5 http://pubmirrors.dal.corespace.com/ubuntu xenial-security InRelease
Get:6 http://dl.bintray.com/apache/cassandra 22x InRelease [3,168 B]
Fetched 3,168 B in 2min 1s (26 B/s)
Reading package lists... Done
dwalling@osboxes:~$
```
With our package updates now in place, we are ready to install Cassandra.

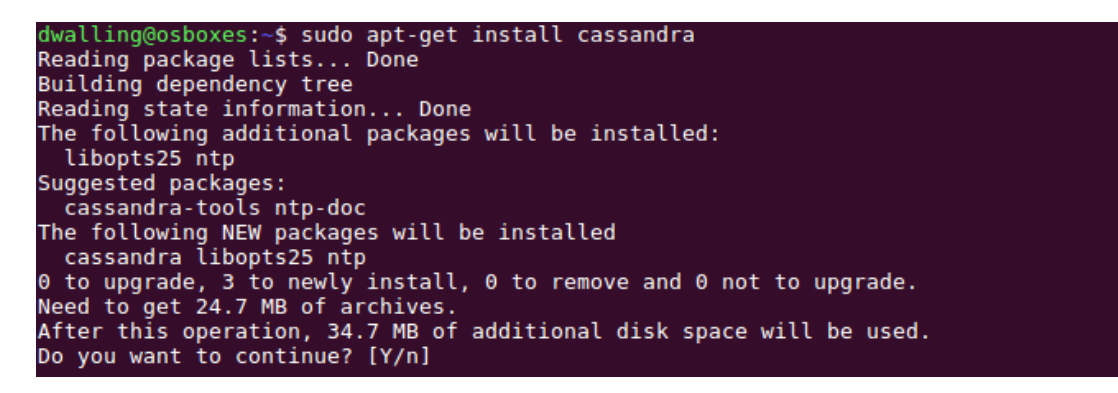

Click Enter to accept the installation and continue.

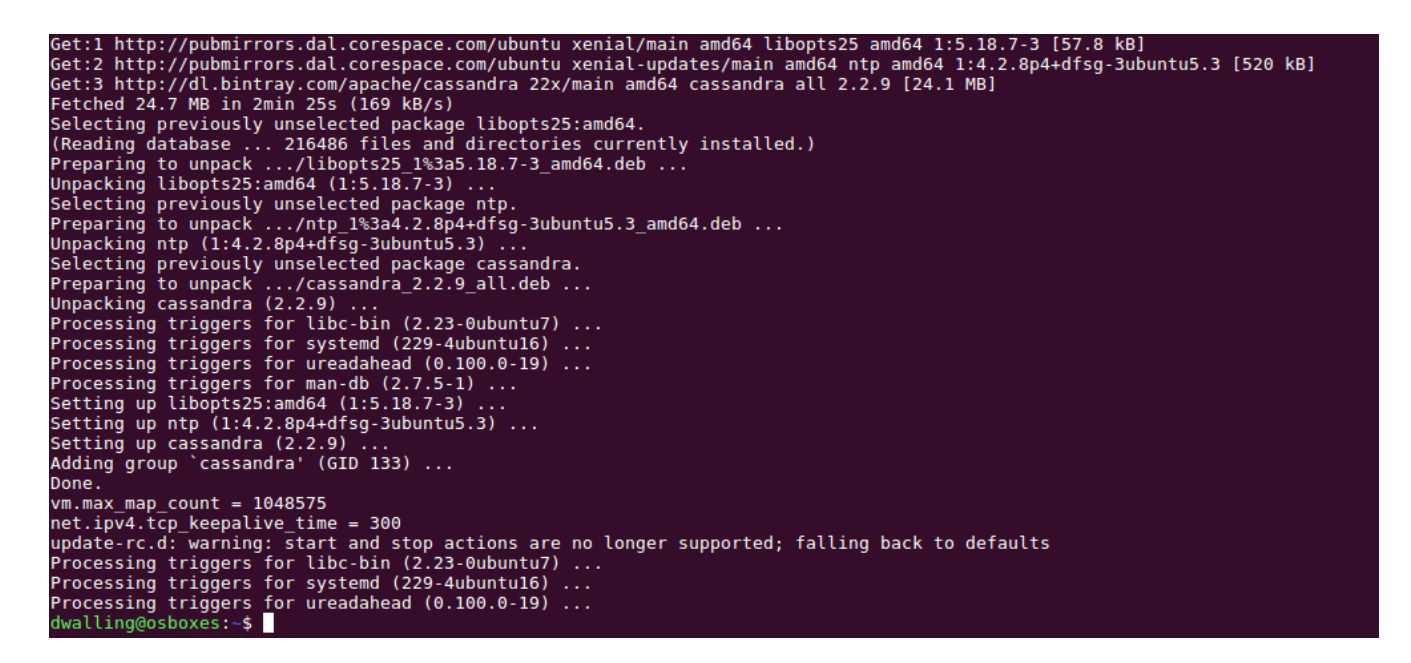

The package installation actually installs Cassandra as a service to be automatically installed on system start. To confirm the installation, reboot the server and check the service status using either "systemctl" or "service".

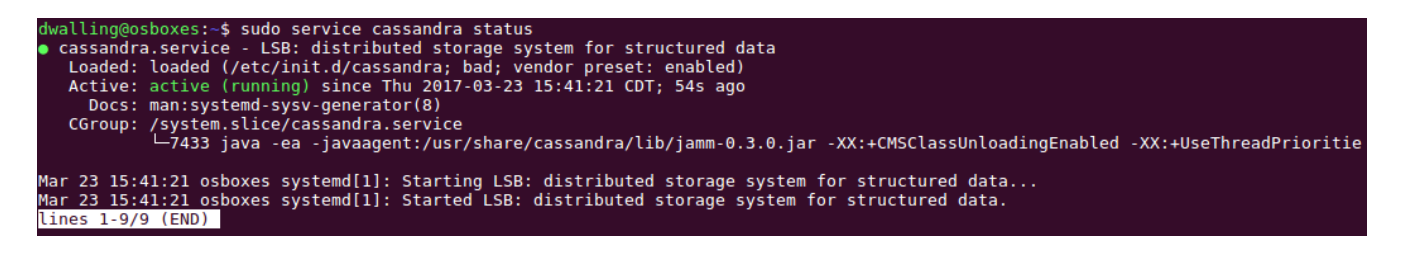

Apache Cassandra sets up default listeners on ports 9042 and 7000. These should be in a "LISTEN" state on system startup. You can use "netstat" to confirm this.

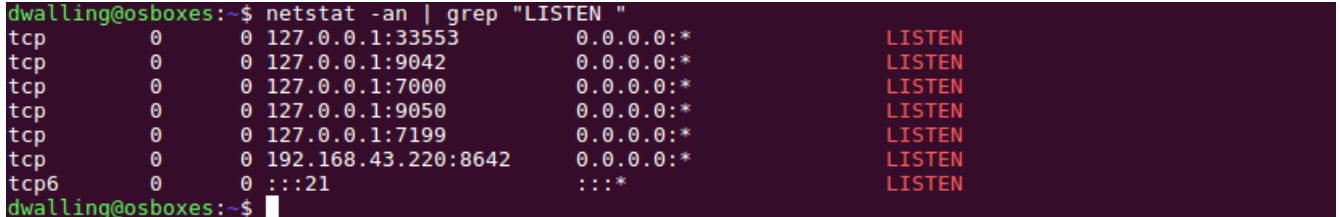

Finally, as part of the Apache Cassandra toolset, the "nodetool" command is available to report the detailed status of working Cassandra nodes. By default, we have only one node installed, on our locahost address.

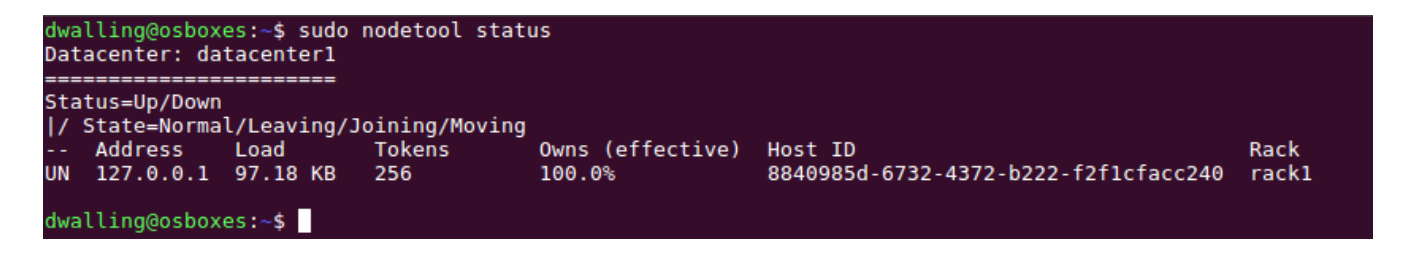

When the default node is in "Up" status and in a "Normal" state, you should be able to use the "Cassandra Query Language Shell" (cqlsh) command.

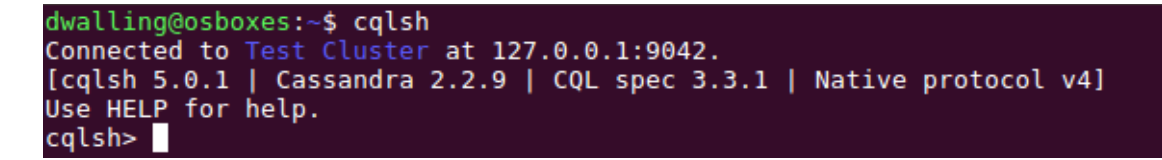

As suggested, type "HELP" for a convenient listing of cqlsh commands and help topics.

```
dwalling@osboxes:~$ cqlsh
Connected to Test Cluster at 127.0.0.1:9042.
[cqlsh 5.0.1 | Cassandra 2.2.9 | CQL spec 3.3.1 | Native protocol v4]
Use HELP for help.
cqlsh> HELP
Documented shell commands:
.===========================
CAPTURE CLS
                     COPY DESCRIBE EXPAND
                                              LOGIN
                                                      SERIAL
                                                              SOURCE
                                                                       UNICODE
CLEAR
         CONSISTENCY DESC EXIT
                                      HELP
                                              PAGING SHOW
                                                              TRACING
CQL help topics:
----------------
                  CREATE COLUMNFAMILY DROP INDEX
                                                      LIST PERMISSIONS
AGGREGATES
                                                                        UUID
                  CREATE_FUNCTION
                                                      LIST USERS
ALTER KEYSPACE
                                       DROP KEYSPACE
ALTER_TABLE
                  CREATE_INDEX
                                       DROP_TABLE
                                                      PERMISSIONS
ALTER_TYPE
                  CREATE KEYSPACE
                                       DROP_TRIGGER
                                                      REVOKE
                  CREATE TABLE
                                       DROP TYPE
                                                      SELECT
ALTER USER
APPLY
                  CREATE TRIGGER
                                       DROP USER
                                                      SELECT JSON
ASCII
                  CREATE TYPE
                                       FUNCTIONS
                                                      TEXT
BATCH
                  CREATE USER
                                       GRANT
                                                      TIME
BEGIN
                  DATE
                                       INSERT
                                                      TIMESTAMP
                                       INSERT JSON
BLOB
                  DELETE
                                                      TRUNCATE
BOOLEAN
                  DROP_AGGREGATE
                                       INT
                                                      TYPES
COUNTER
                  DROP_COLUMNFAMILY
                                       JSON
                                                      UPDATE
                                       KEYWORDS
CREATE_AGGREGATE DROP_FUNCTION
                                                      USE
cqlsh>
```
Interestingly, when in the cqlsh shell, entering "HELP" with a topic name, "AGGREGATES" for example, will even launch a browser instance to navigate to a local file instance of the relevant help HTML page.

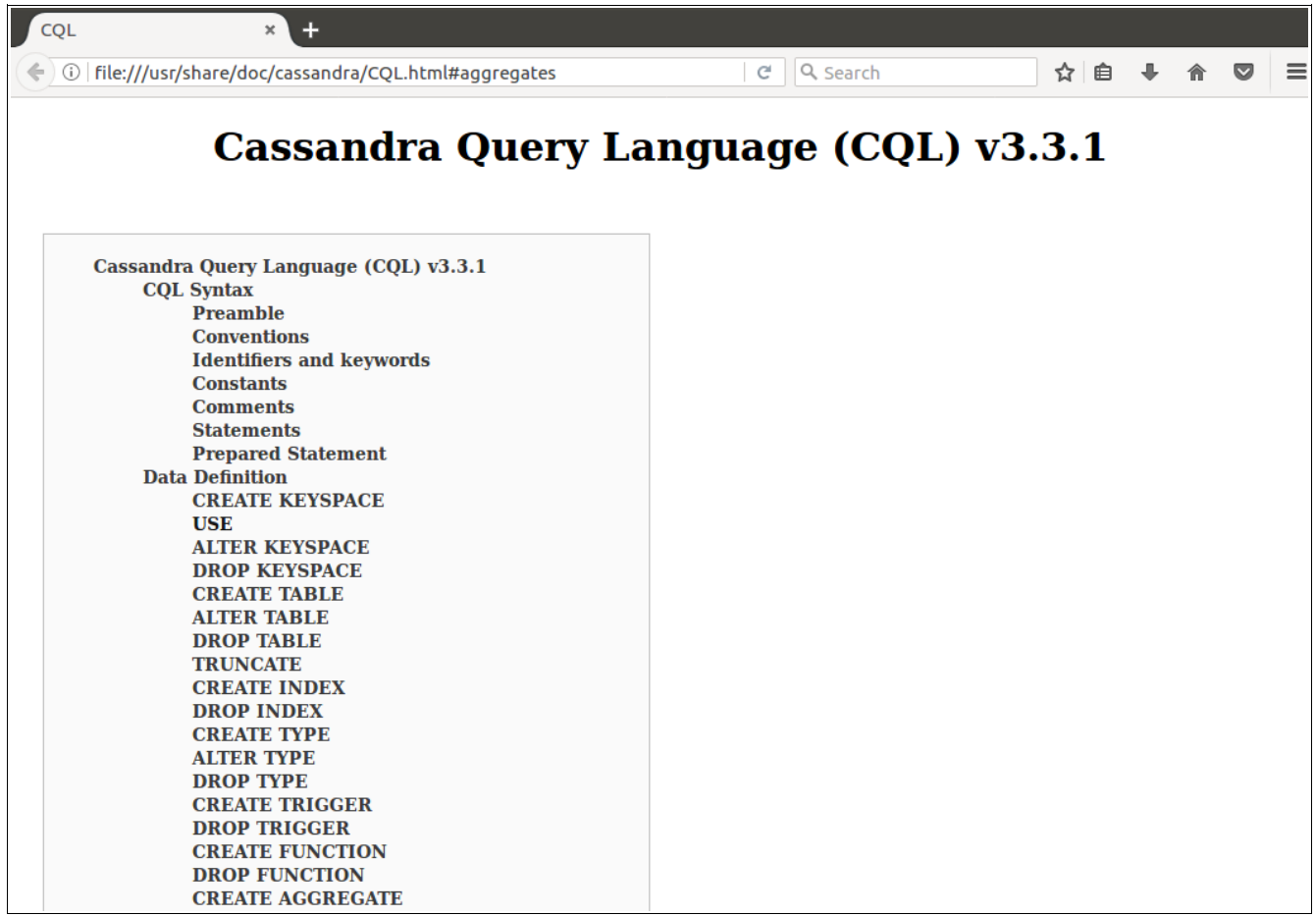

Note that, by default, Cassandra files are created in a subfolder within /etc.

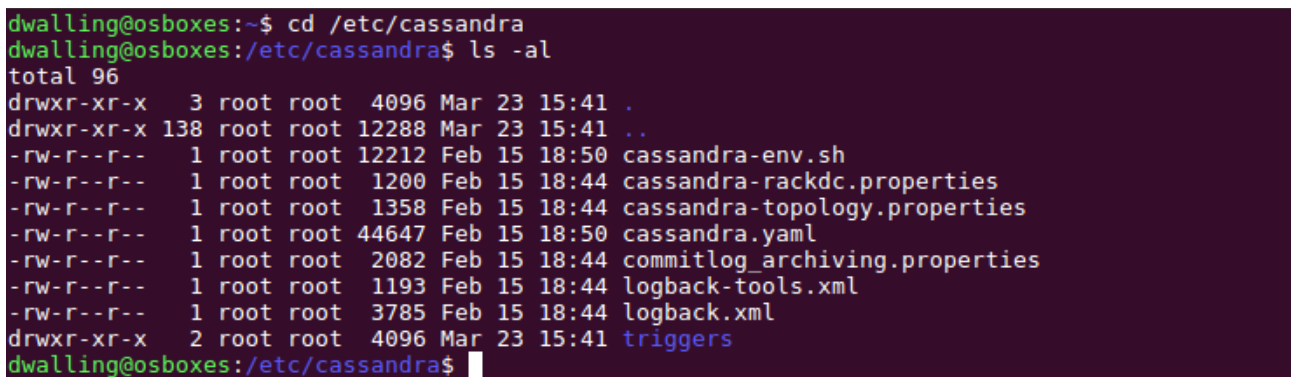

## **Getting Started Using Cassandra**

The details of the Cassandra concepts of keyspace, table, column families, etc., are beyond the scope of this "how to". But, to get started using Cassandra, here is an example of creating a keyspace named "dev" and a table named "emp".

Note that once the keyspace is created, you must "use" the keyspace before creating a table in the keyspace. Also note that when you are using a keyspace, the Cassandra prompt changes to include the keyspace name, in this case, "cqlsh:dev".

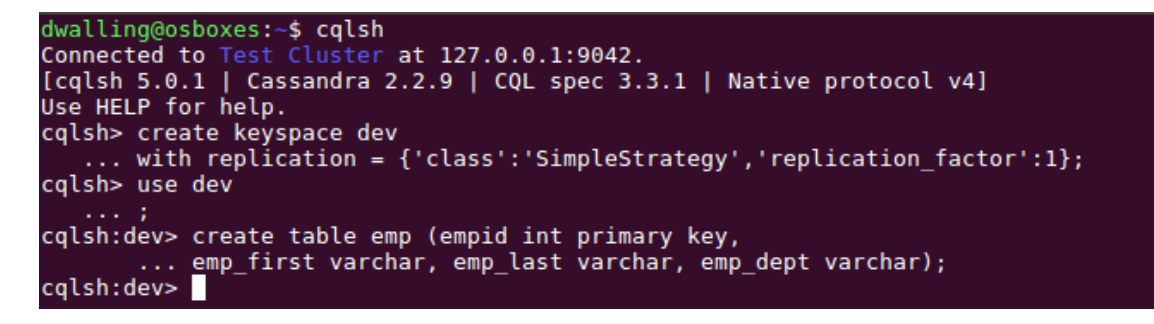

Our simple table consists of four columns: empid, emp\_first, emp\_last and emp\_dept.

Note that Cassandra does not require defining length attributes on varchar data types.

Also, don't make assumptions about how Cassandra "orders" columns in a table. Note in the "select" query below, how the columns are reported in alphabetical order, rather than in the order given in the "create table" statement.

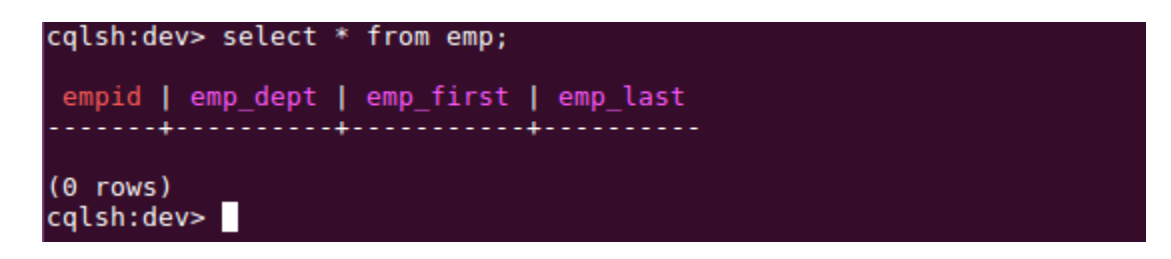

Finally, Cassandra does not like double-quotes in insert statements. Use single-quotes as shown:

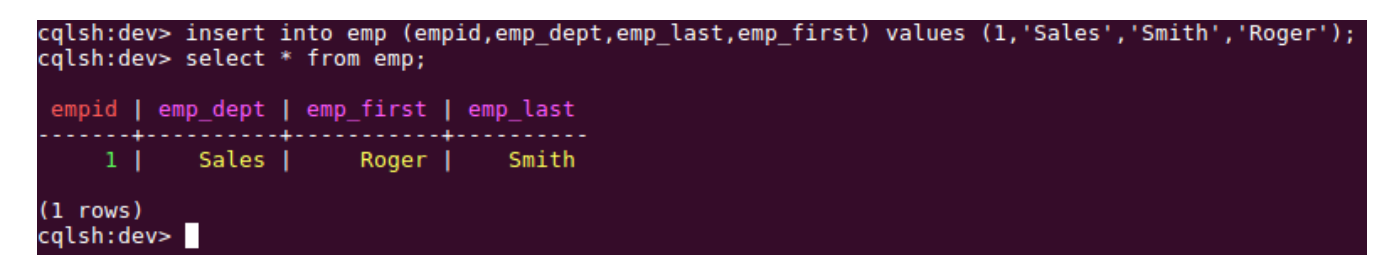